# Publisher Case Study:

Nellie McKesson | Digital Development Manager, O'Reilly Media, Inc. | Delhi, India, 30/11/2013

"O'Reilly spreads the knowledge of innovators through its technology **books**, online services, magazines, research, and tech conferences"

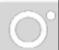

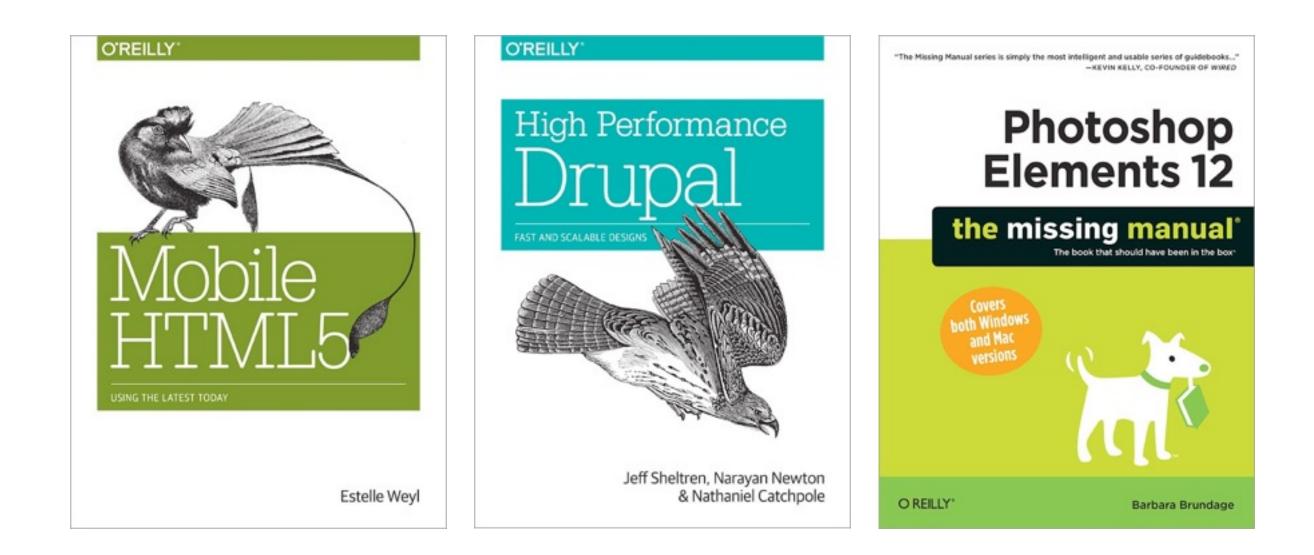

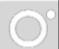

- Reference books
- •Templated designs
- DRM-free
- Frequent updates

# books designs

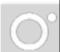

- chapter titles
- paragraphs

### ╋

- sections
- notes, tips, warnings
- sidebars
- code samples
- formal examples
- tables
- images
- quizzes
- etc...

• Reference books Templated designs • DRM-free • Frequent updates

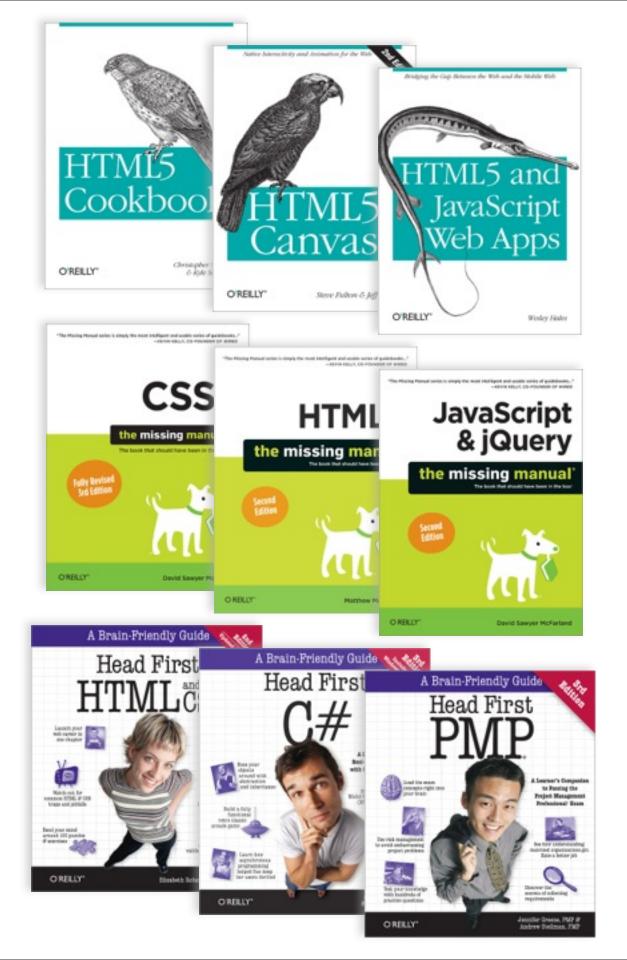

## Reference books Templated designs • DRM-free • Frequent updates

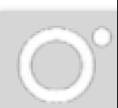

"At O'Reilly Media, we've always published our ebooks DRM free, following the advice of Lao Tzu, who said, 2500 years ago,

'Fail to honor people, they fail to honor you.' "

> —Tim O'Reilly, Founder

 Reference books Templated designs • DRM-free • Frequent updates

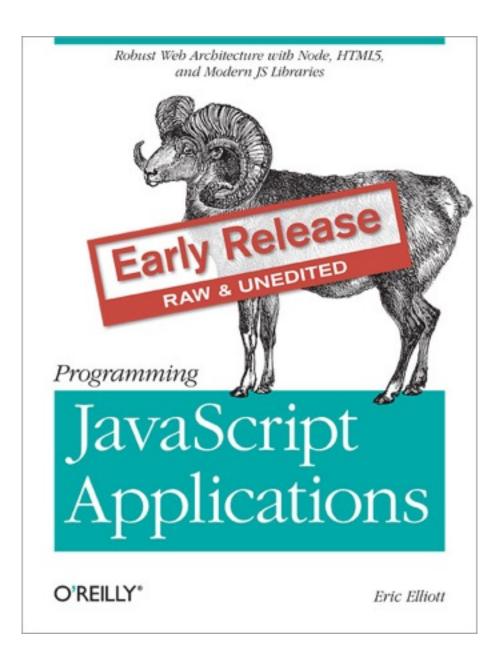

 Reference books Templated designs • DRM-free • Frequent updates

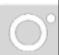

# Multi-format Book Production

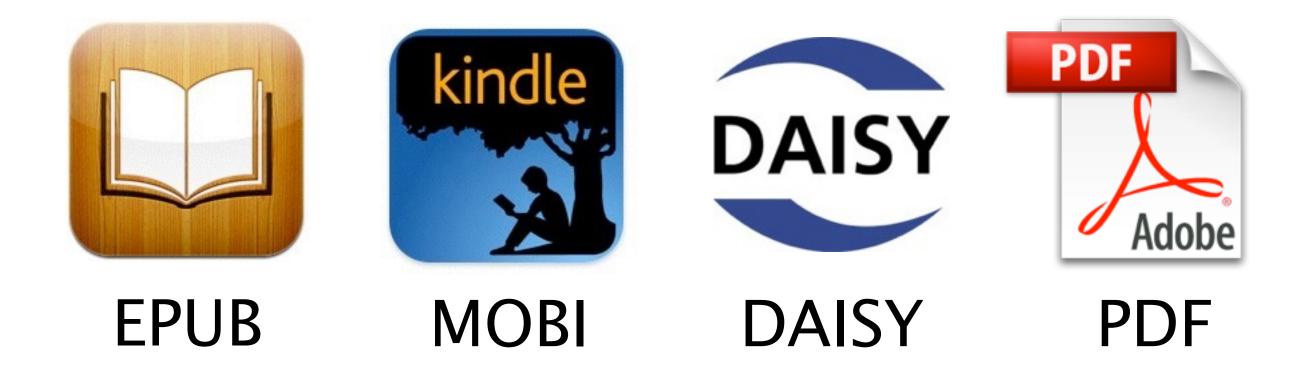

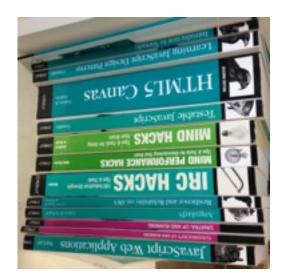

### Print

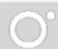

# The Toolchain

Past and Present

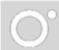

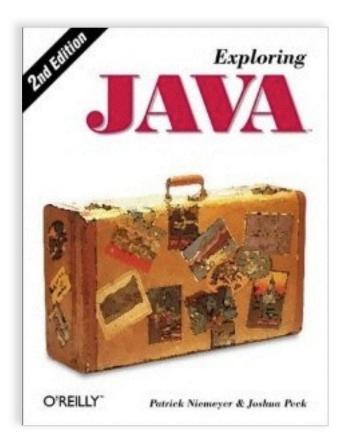

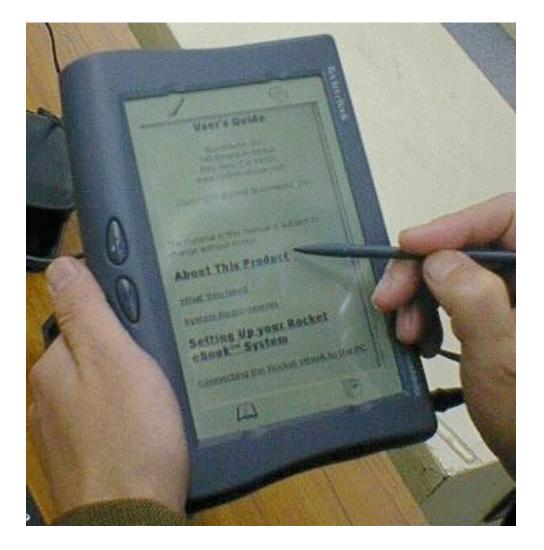

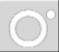

"Unfortunately, the early models of the Rocket eBook do not yet support HTML tables and lists. Because technical materials tends to contain a heavy dose of tables and lists, there are formidable conversion problems." Linda Walsh, Director of Product Marketing @ O'Reilly, Dec 7 1998

## In Design Quark MS Word $- \overset{}{\bigvee} \rightarrow Frame Maker$ InDesign Pagemaker etc.

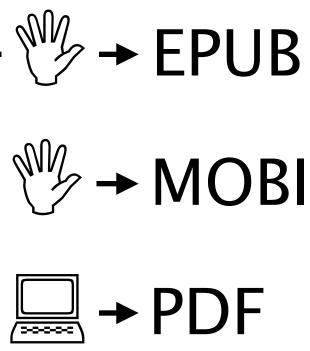

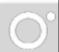

"...Our idea was eventually we'd be able to produce multiple formats from the same source file. And, of course, now we do that and it's really given us an advantage. But back when we were doing it in the 90s, it was like, 'It takes us longer; it costs more. We're going to have all of these tools that are nonstandard. Why aren't we just using Quark like everybody else?""

Tim O'Reilly, Founder, in an interview in 2012

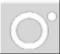

# $markup \longrightarrow PDF \Rightarrow EPUB$

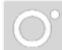

## 1991: O'Reilly sponsors DocBook XML

<title>

<chapter>

<sect1>

<sidebar>

<note>

<example>

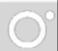

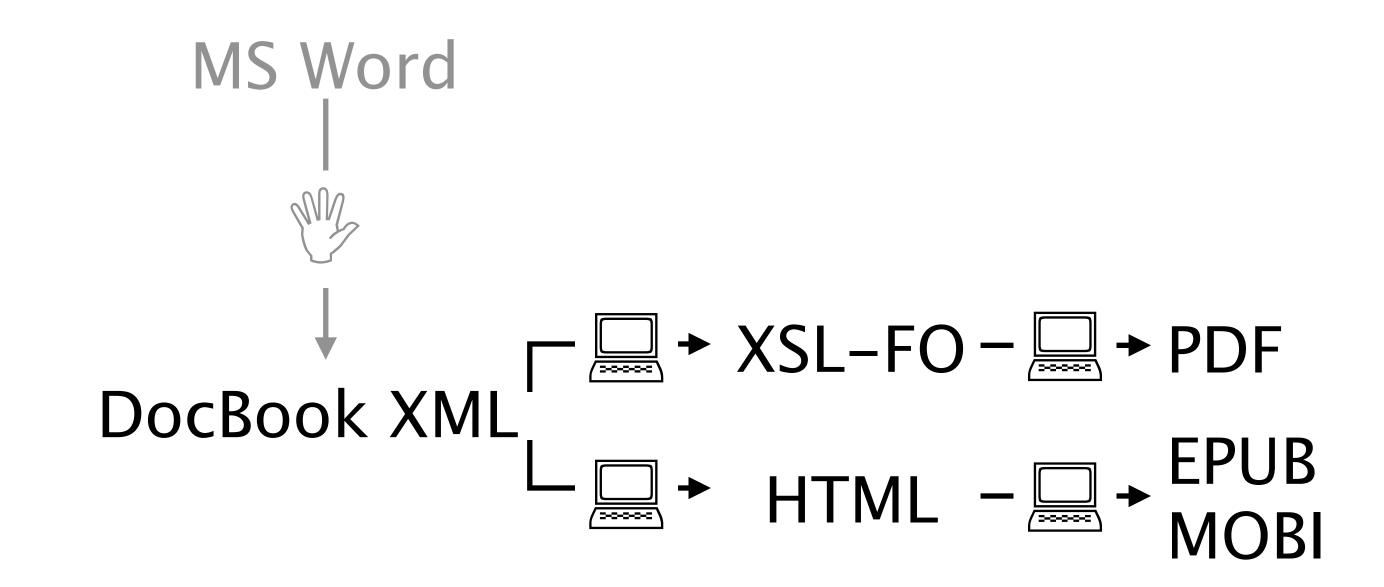

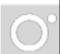

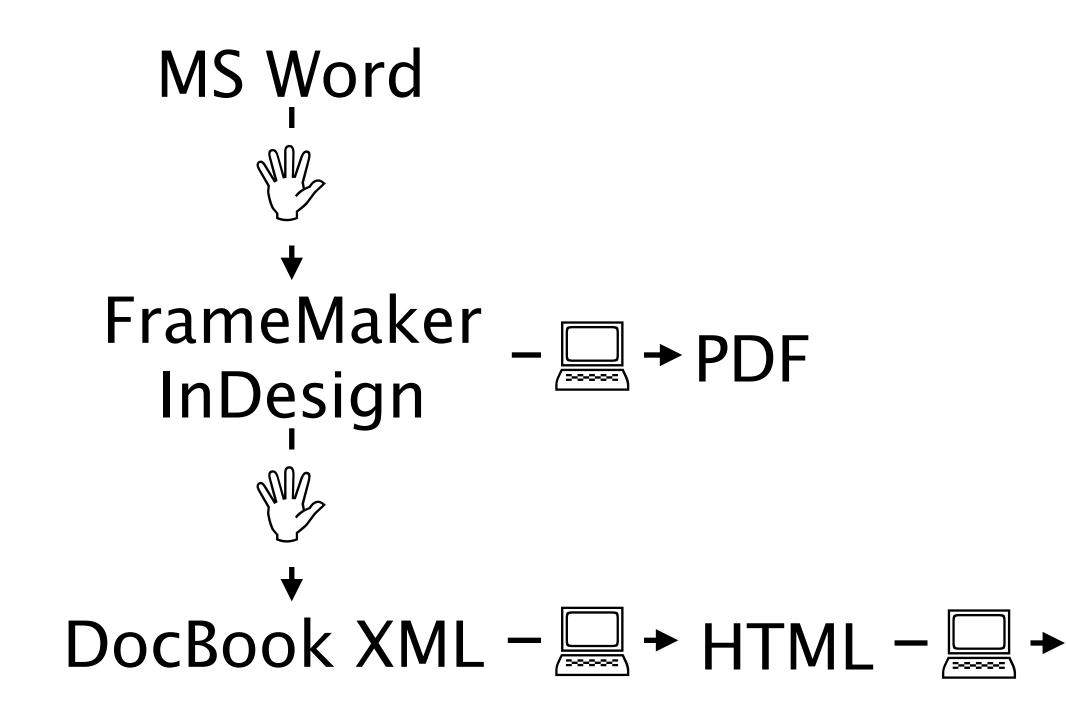

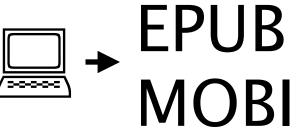

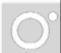

# <note>Here's an example of a note in multiple templates.

Note Here's an

Note

Here's an exar templates.

NOTE Here's an example of a note in multiple templates.

Here's an example of a note in multiple templates.

#### Here's an example of a note in multiple

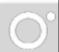

## Consistent Markup is Crucial for Automation

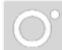

## Provide authors with a MS Word template

| DRAFT                         | O'Reilly & Associates                                                                                                    | 11/29/2013      | Styles                                                                                                    | Se O  |
|-------------------------------|----------------------------------------------------------------------------------------------------|-----------------|----------------------------------------------------------------------------------------------------|-------|
|                               |                                                                                                    | 1               | Current style of selected text<br>Chapter Label,cl<br>Chapter Label,cl<br>Pick a style to apply:<br>CellSubhead,ts<br>Chapter Label,cl | t All |
|                               |                                                                                                    | Web             | ChapterTitle,ct                                                                                                    | - 10  |
|                               |                                                                                                    |                 | CodeEmphasis, see                                                                                                    | •     |
| basic interface-so alluring i | vely simple: a search form and a couple of<br>in its simplicity—belies the power of the<br>f information at its disposal. If you use | e Google engine | Show Styles Guides<br>Show Direct Formatting Gu                                                                                        | ides  |

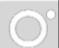

## late 2002: AsciiDoc v1.0

[[chapter id]] == This Is a Chapter Title

Type some text here to make a plain paragraph.

<chapter role="chapterid">

<para>Type some text here to make a plain paragraph.</para>

</chapter>

#### <title>This Is a Chapter Title</title>

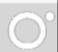

## 2011: Antenna House adds CSS support

CSS

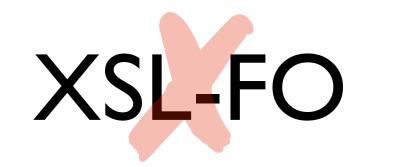

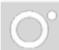

## HTML is the key

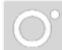

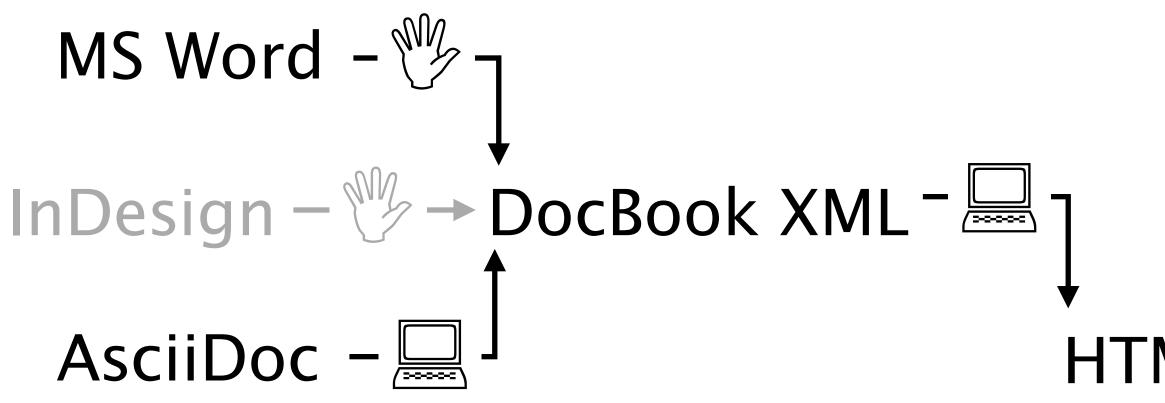

## ↓ EPUB HTML – 🖳 → MOBI PDF

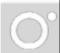

# Microsoft Word DocBook XML AsciiDoc Markdown OpenOffice

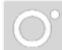

#### AsciiDoc

#### Word

#### DocBook XML

OpenOffice

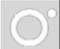

#### AsciiDoc

Word

#### DocBook XML

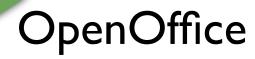

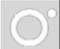

#### AsciiDoc

#### Word

### DocBook XML

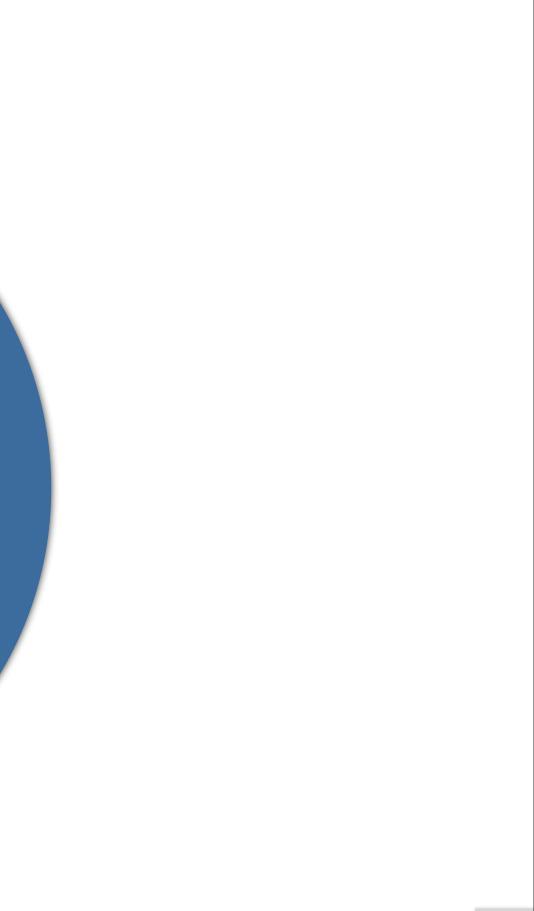

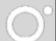

AsciiDoc – 🛄 -

## ↓ EPUB HTML – 🖳 → MOBI PDF

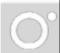

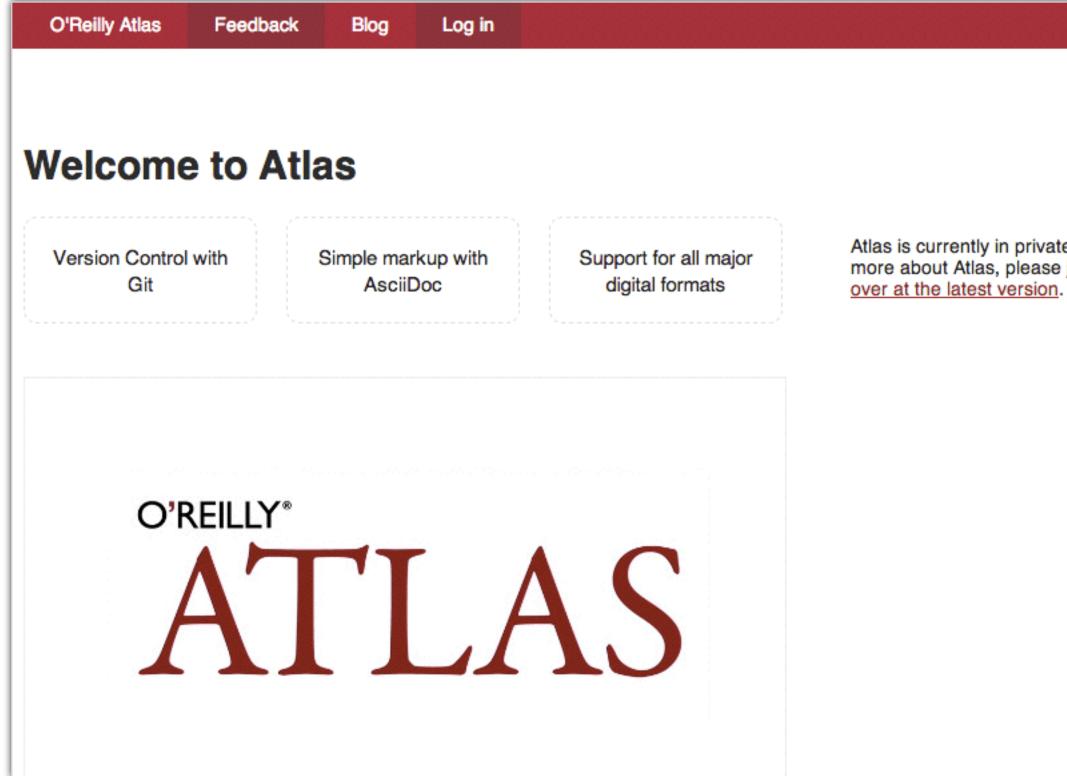

Atlas is currently in private beta. If you'd like to know more about Atlas, please join the notification list over at the latest version.

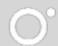

|                   | +-            |
|-------------------|---------------|
| Settings          | 4             |
| Quick Links       | ż             |
| Files             | ĩ             |
| book-docinfo.xml  |               |
| & ch01.asciidoc   |               |
| ch02.asciidoc     |               |
| ch03.asciidoc     |               |
| ch04.asciidoc     |               |
| ch05.asciidoc     |               |
| ch06.asciidoc     |               |
| collecting_feedba | ck_with_chime |
| index.asciidoc    |               |
| social_sidebar.as | ciidoc        |
| New File          | Rename        |

#### ∰ T ≔ 🗆 ∿ • 👚 ⊞

[[chapid\_1]]
== Join the Publishing Revolution

This is where I like to write!

Thank you for your interest in Atlas! Atlas is a wiki-like, gi authoring platform for creating books. If you haven't already check out the http://atlas.labs.oreilly.com/getting\_started[ge video] ((("video", "introduction to Atlas")))for a quick intro

video::http://d4uxalfja0cvd.cloudfront.net/123000000065/video 36d71f2035e9f5d5.mp4[poster='http://d4uxalfja0cvd.cloudfront.m /videos/5fb6a4eabc0c613836d71f2035e9f5d5\_4.jpg']

Some of the features of Atlas are as follows:

#### Simple markup::

Atlas supports http://www.methods.co.nz/asciidoc/index.html simpler projects, http://daringfireball.net/projects/markdown/ Git backend::

If you have a book, you have a http://git-scm.com/[git] report the power and convenience that comes with using git version co Easy book, ebook, and web builds::

Atlas lets you build your project in four formats at any tim Kindle), EPUB (for most other ebook platforms), PDF (for print the web). Atlas also gives you tools to debug your ebook forma identify and fix problems quickly.

An invitation system::

Add collaborators to your project at any time by simply send

|                                                                         | Saved | ∢  |
|-------------------------------------------------------------------------|-------|----|
|                                                                         |       | ++ |
|                                                                         |       | ø  |
|                                                                         |       | e  |
|                                                                         |       |    |
| it-managed<br>, you may want to<br>etting started<br>oduction to Atlas. |       |    |
| os/5fb6a4eabc0c6138<br>net/123000000065                                 |       |    |
|                                                                         |       |    |
| [AsciiDoc] and, for<br>/[Markdown].                                     |       |    |
| ository and all of<br>ontrol.                                           |       |    |
| me: Mobi (for the<br>t), and HTML (for<br>ats so that you can           |       |    |
| ding an invite.                                                         |       |    |

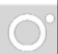

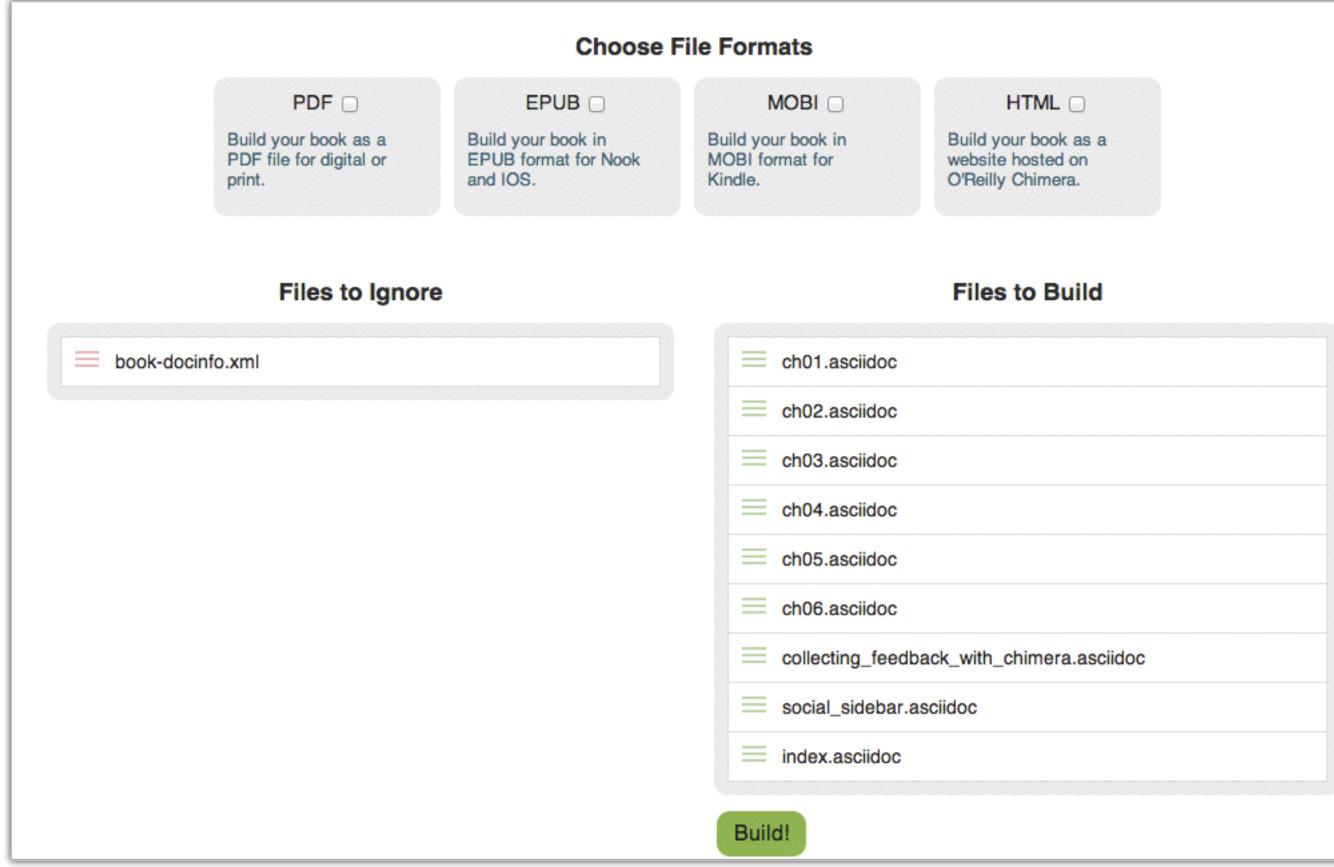

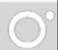

# Lesson 1: Writing is visual, Markup is hard (but necessary)

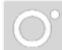

#### AsciiDoc

#### Word

### DocBook XML

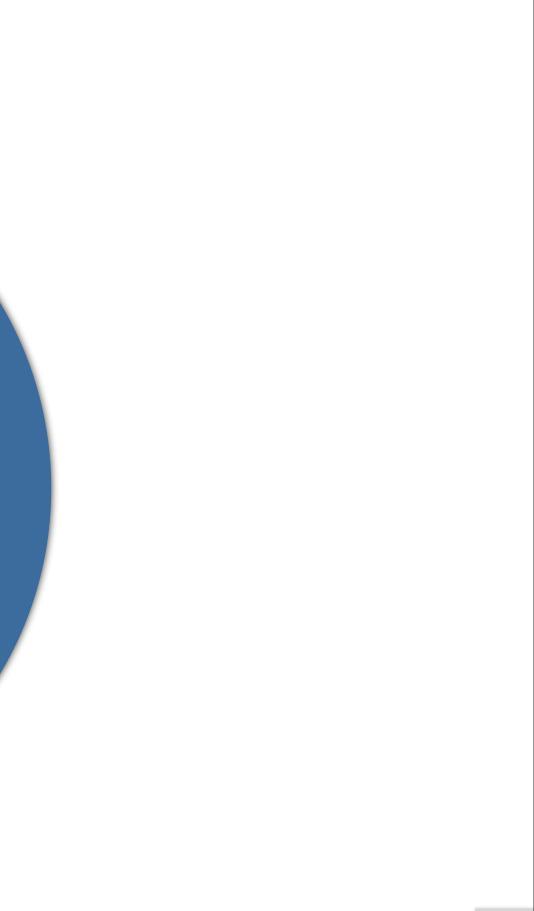

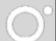

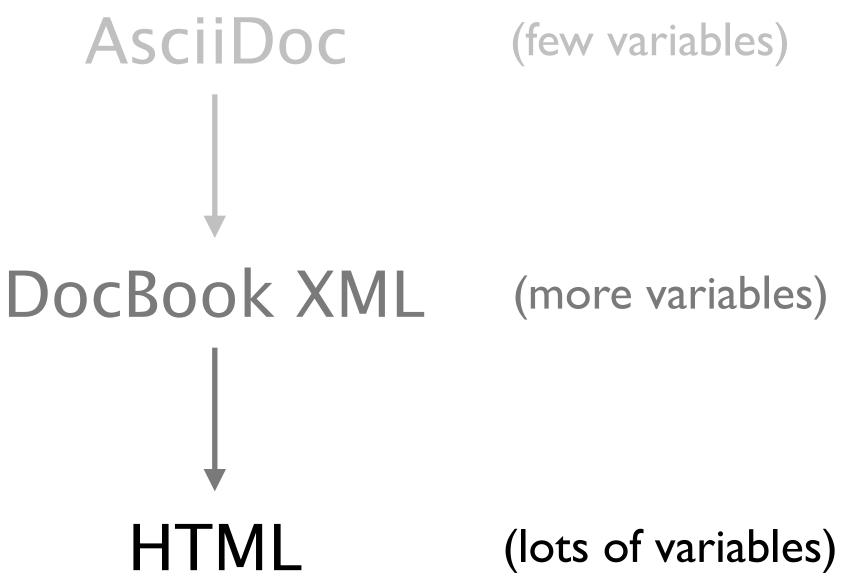

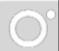

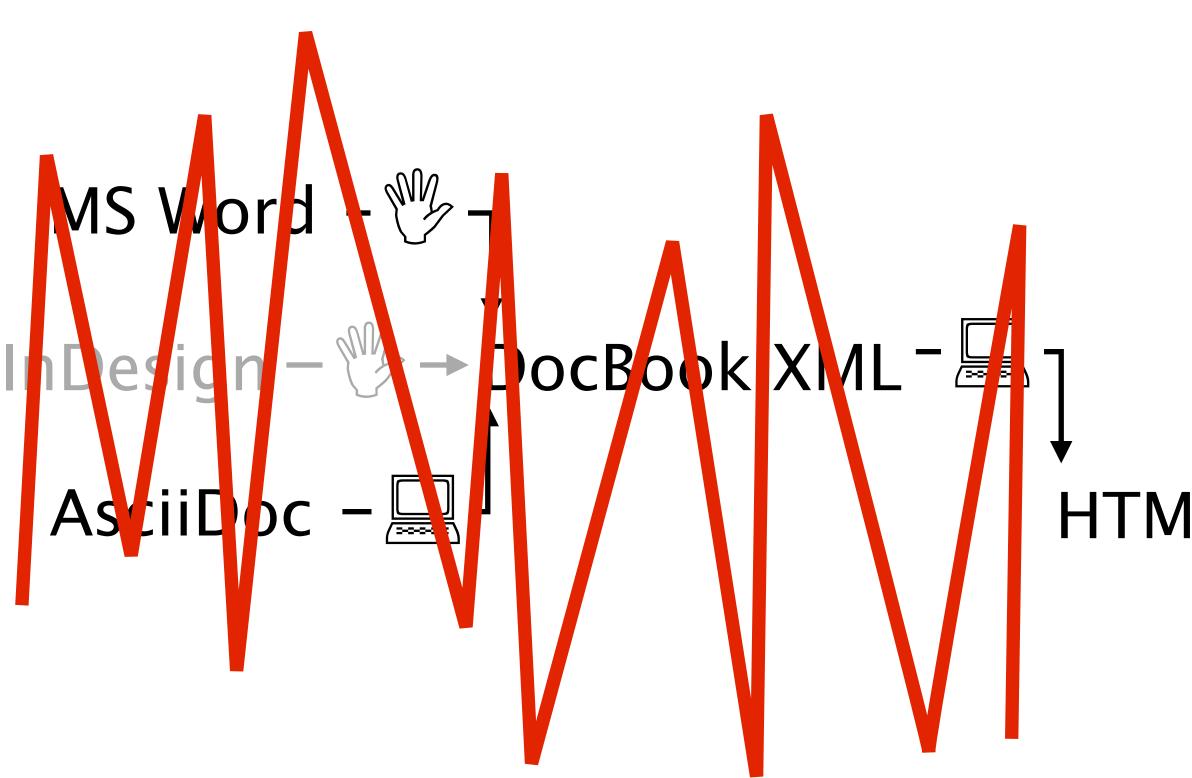

### 

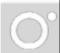

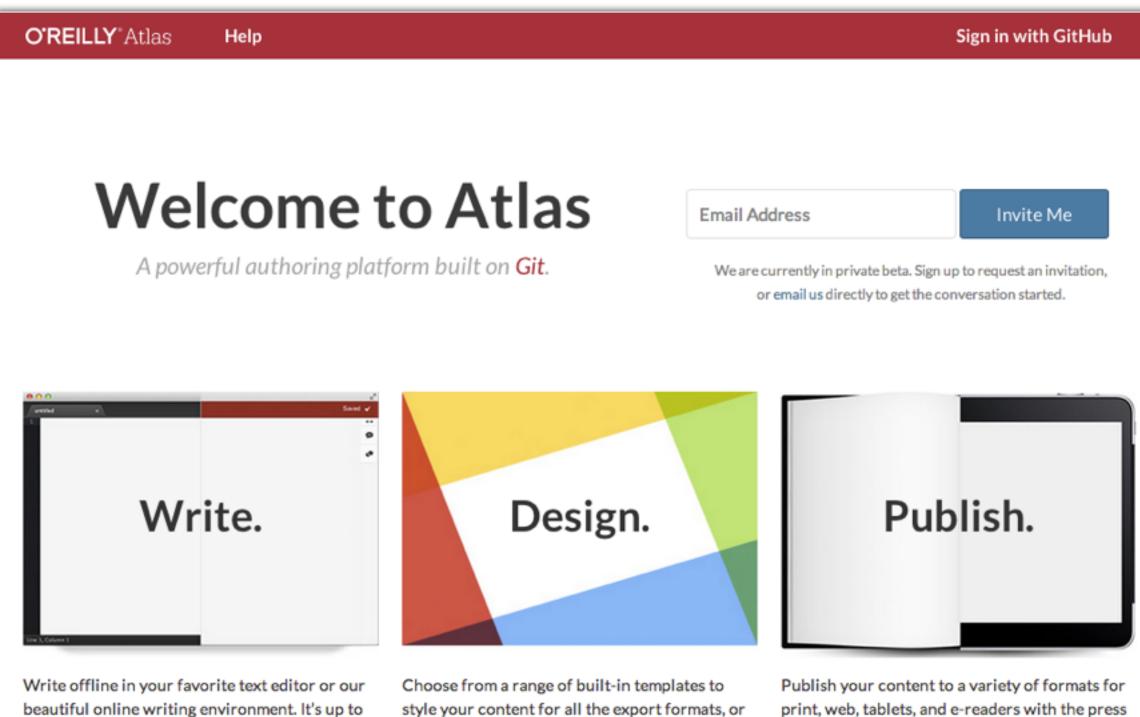

beautiful online writing environment. It's up to you.

style your content for all the export formats, or design your own template using CSS.

DEMO

of a button.

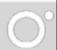

# HTMLBook: semantics-driven HTML for books

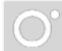

### DocBook: HTMLBook: <title> -----> <h1> <chapter> -----> <section data-type="chapter"> <sect1> -----> <section data-type="sect1"> <sidebar> -----> <div data-type="sidebar">

# Lesson 2: There's no such thing as magic

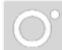

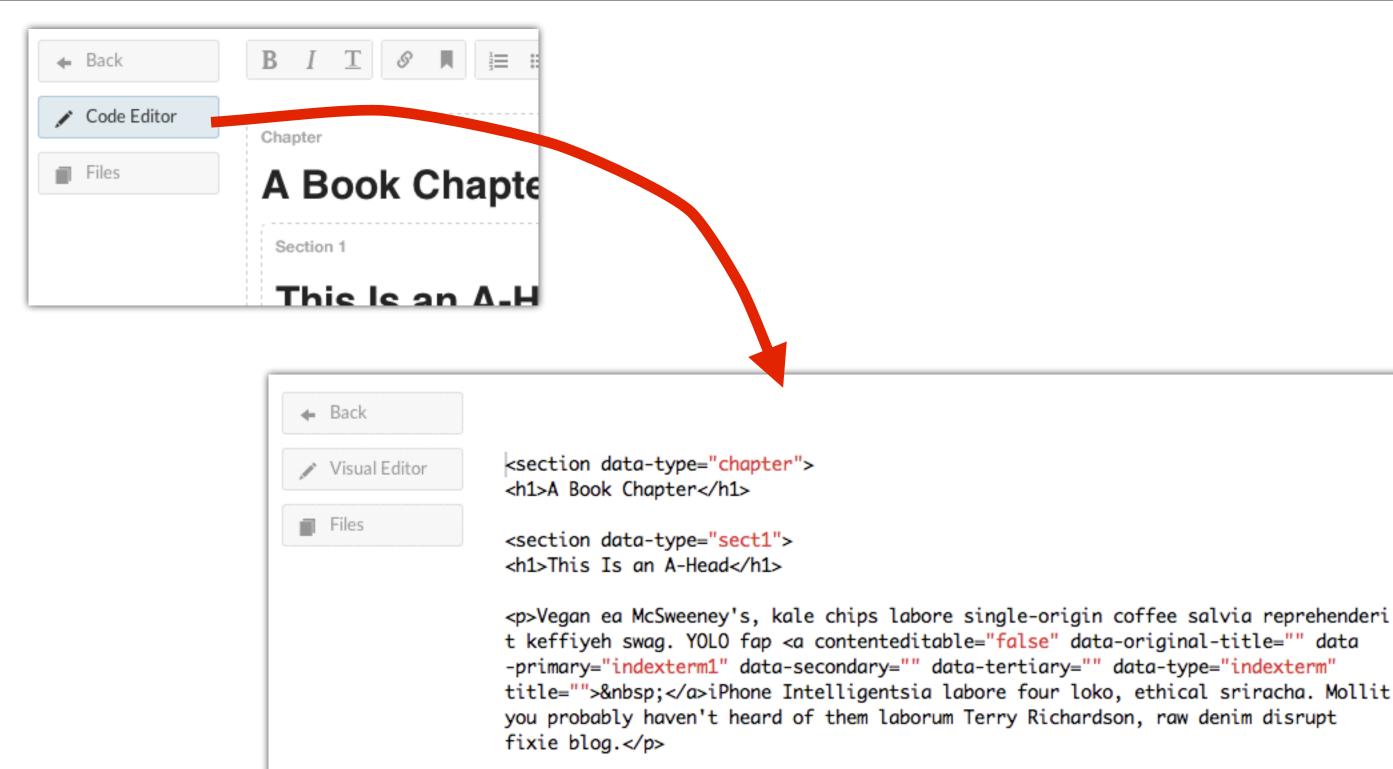

<dl> <dt>Term</dt> <dd>Definition</dd> </dl>

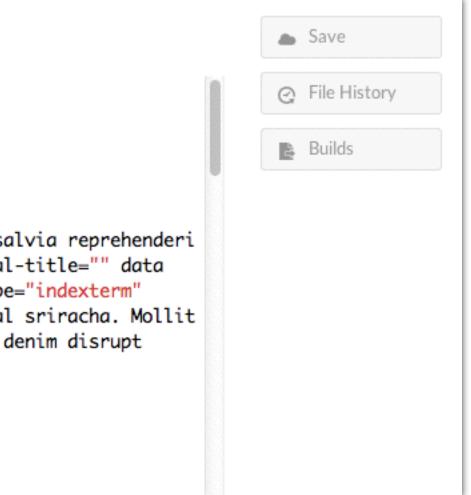

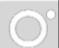

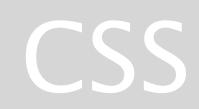

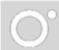

### CSS for eReaders

@media queries

Cascades

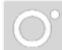

### CSS for eReaders: @media queries

>

### Kindle elnk

### HTML5's Element Family

So far, this chapter has focused on the changes to HTML5's syntax. But more important are the additions, subtractions, and changes to the *elements* that HTML supports. In the following sections, you'll get an overview of how they've changed.

### Added Elements

In the following chapters, you'll spend most of your time learning about new

elements—ingredients that haven't existed in web pages up until now. <u>Table 1-1</u> has a preview of what's in store (and where you can read more about it).

Table 1-1. New HTML5 elements

| Category | Elements  | Discussed in |       | a page                            |                                                                                                    |
|----------|-----------|--------------|-------|-----------------------------------|----------------------------------------------------------------------------------------------------|
|          |           |              |       | Semantic<br>elements<br>for text  | <mark>, <time> <w<br>(previously support<br/>but now an official<br/>of the language)</w<br></time></mark>                                |
| 9%       | locations | 1269 - 1284  | 13761 | Web forms<br>and<br>interactivity | <input/> (not new, b<br>many new subtypes<br><datalist>, <keyger<br><meter>, <progress< td=""></progress<></meter></keyger<br></datalist> |

### **Kindle Fire**

### **HTML5's Element Family**

So far, this chapter has focused on the changes to HTML5's syntax. But more important are the additions, subtractions, and changes to the *elements* that HTML supports. In the following sections, you'll get an overview of how they've changed.

### Added Elements

In the following chapters, you'll spend most of your time learning about new elements—ingredients that haven't existed in web pages up until now. Table 1-1 has a preview of what's in store (and where you can read more about it).

### Table 1-1. New HTML5 elements

| Category                                             | Elements                                                                                                    | Discussed in |
|------------------------------------------------------|----------------------------------------------------------------------------------------------------|--------------|
| Semantic<br>elements<br>for<br>structuring<br>a page | <article>, <aside>,<br/><figcaption>, <figure>,<br/><footer>, <header>,<br/><hgroup>, <nav>,<br/><section> <details>,<br/><summary></summary></details></section></nav></hgroup></header></footer></figure></figcaption></aside></article> | Chapter 2    |
| Semantic<br>elements<br>for text                     | <mark>, <time> <wbr/><br/>(previously supported,<br/>but now an official part<br/>of the language)</time></mark>                                                                                                    | Chapter 3    |
| Web forms<br>and<br>interactivity                    | <input/> (not new, but has<br>many new subtypes)<br><datalist>, <keygen/>,<br/><meter>, <progress>,</progress></meter></datalist>                                                                                                    | Chapter 4    |

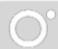

### CSS for eReaders: The Cascade

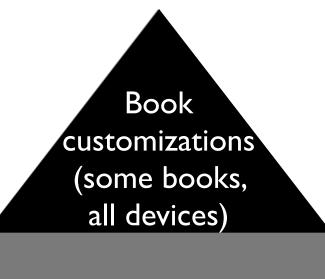

Series customizations (all books, some devices)

Base CSS (all books)

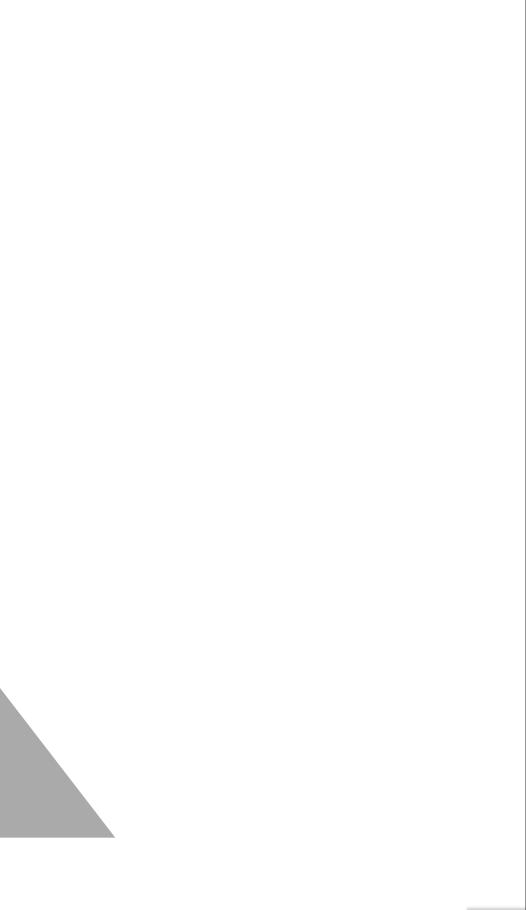

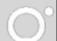

### Test, test, test!

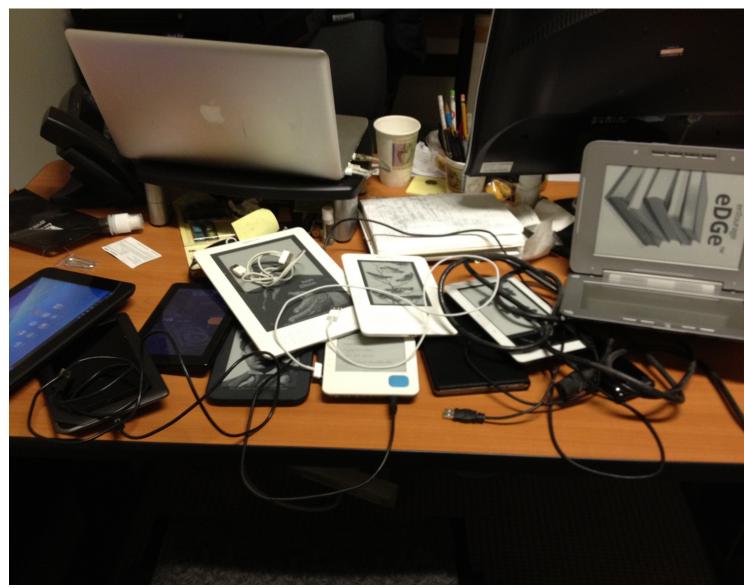

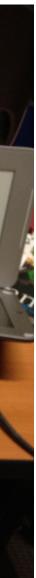

# CSS 3 Paged Media

A new module to layout content in pages.

- trim size
- margins
- running headers and footers
- page numbers
- etc.

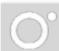

### An example HTML/CSS layout

### Introduction

. . . . . . . . . . . .

A web page is nothing more than a stream of plain text stored in a file or on a database. Because its structure is simple, you dont need anything fancy to create a page; any text editor will do, though some text editors are more powerful than others.

However, before you can start working on the contents of a page, you need to answer two questions.

- Which version of HTML will you use? - How are your pages encoded? [It turns out that

there are many different kinds of plain text.] And since you need to preview work before you put it into production, you'l need to know where youre storing your work on your computer, so that you can view it in the browser via the Open command.

### REVIEW AND RELATED CONCEPTS

- HTM, and text are basic formats, but there are several variants of each. HTML variants are called . TextWrangler http://borebones.com/products/ document types, and text variants are called encodings.
- Content management systems encode content in a format called UTF-8, and if you use a text editor you should follow that example.
- Browsers do a better job of rendering pages with declared document types.
- There are two-especially popular versions of HTML, viLOI and v5. Each has specific requirements that need to be obeyed if you want the best results.
- An NTML element is a data construct, described. with one or more tags. These in turn can contain attributes that usually take on certain values.

18 No-Nonsense HTML & CSS

 There are three basic types of elements in HTMLS flow, phrasing, and hidden elements. HTMLA.01 describes similar categories.

### Creating, Saving, and **Opening Pages**

To create something, you need the right tools. You already have three of those: a reliable internet. connection, a computer, and an up-to-date install of Firefox. To write HTML and CSS, you need either a text editor, or access to a content management sydem.

- Yes, probably. Windows offers Notepad and Macs offer TextEdR, but these lack features like line numbering, syntax highlighting, and global searchand-replace that can be handy. Three you can download for free are:
- TextPad http://www.textpad.com/"(Windows) ontel
- Notepad++ Mtp.//hotepad.plus.plus.org/ Windows only!
- textwrangley [Mac OS X only]
- The developers of TextPad and Notepad+ encourage voluntary donations, and Bare Bones. Software also offers a more powerful editor, called BBEdit, for sale.

### SAVING FILES IN YOUR EDITOR AND OPENING THEM IN YOUR BROWSER

Once youve installed a text editor, you'l need to decide where to save your files. A good place on Windows systems is a new folder in your My Documents folder. If youre a Mac user, you'l want to create a folder in your Documents folder, or in your Sites folder if you have Web Sharing turned on. To actually sove files that youve created in your editor, use the Save command. Windows Obt-S or File Save

### One of

meta and link

META

010666 charact attribute with recepted value name accompanied by configer · http-epity accepaned to certain dwared priMS with and The sets element provides metadata specific to the page on which it appears. Common uses include page descriptions and and, in WTMLS, character encoding information. ABOUT THE CHARSET ATTRIBUTE Web pages always involve two languages HTML. and the content language, for example English. Separate from these is the pages encoding the scheme used to convert page data [including HTML] from bits into human-readable characters. Under most circumstances the scheme being used is

UT/7-8 but older Microsoft Word documents are encoded differently and may cause display errors if you settle for pasting their contants into a new page. Does this take devene a tradiminosting decrease? Boast

there be a troubleshooting common errors section all to

| TTRIBUTES                |                            |
|--------------------------|----------------------------|
| A recognised character   | A leyent classifier        |
| set via.e. usually etf-4 | the exclusion of the       |
| just supported in        | exclusion of the           |
| irTMLA.01 ev[            | description                |
| content                  | http-septer                |
| Mitaray data             | carbot language,           |
| consequending to the     | carbot language,           |
| type of metadata         | ordice attrophysical arti- |
| discreted by the         | conice attrophysical       |
| associated way or key-   | vature, and others are     |
| epix attribute           | supported                  |

May only appear within head

repared for sald HTME Laboration

So far this book has made scattered references to attributes like 14, class, lang, and title without explaining why theyre useful. Universal (also called global or core] attributes serve three purposes: accessibility, usability, and compatibility

40 No-Nonsense HTML & CSS

### UNIVERSAL ATTRIBUTES DESCRIBED

Some universal attributes are available in both HTML4.01 and

several elements on a given page, provided specifically to be erenced in a

a element, this

- Id and class values should start with a letter
- As this book is being written some of the HTMLS only attributes, especially translate and contextens, are still effectively experimental. The contextent table attribute, however, is available in
- e attribute, those changes take priori hing that might be in any other style behavior holds without respect to pi fum, or page canvas din ely breaks measures taken toward bility. For that reason you should i sing the state attribute whenever possib

Violars activate accesslay settings by pressing a specific battom-raw key Alt on Windows, Costrol on Max OS X along with the key thats provided as the value for the relevant attribute. In Windows, this setting will override any coefficting macros for the browser menue, so values like F, E, Y, and T should be availed.

### Learn more: CSS Paged Media

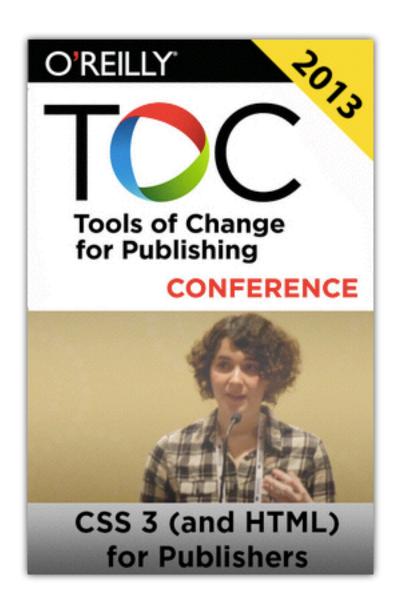

### http://bit.ly/1fPMHvQ

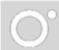

# Distribution

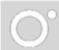

## early 2013: EPUB 3 (mostly)

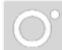

# shop.oreilly.com Amazon.com iBookstore 100+ other channels

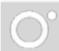

# How can we make SnowFall for less money?

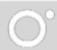

### Returning to Web Books 1993: Global Network Navigator (GNN): first commercial web publication

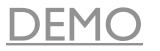

# What's next?

# Atlas Web books Interactive content

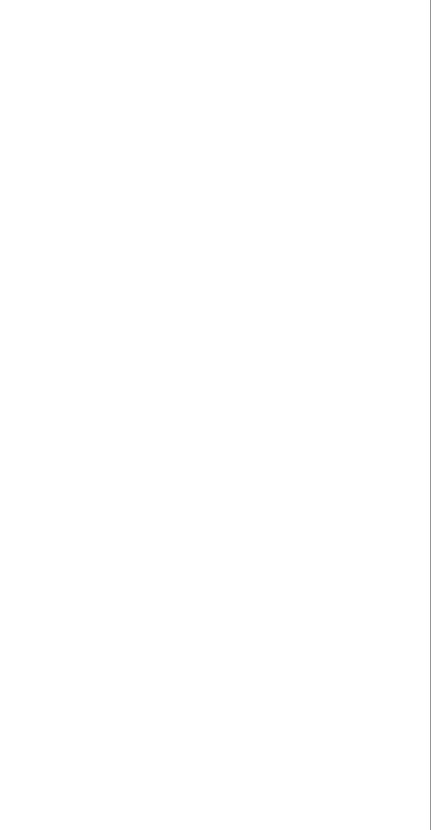

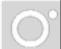